# *X64 - Soluções Informáticas, Lda*

# **X-Watch**

Sempre atento às suas necessidades

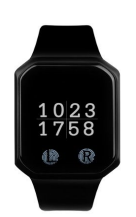

### *Manual de utilizado***r**

X64 - Soluções Informáticas, Lda

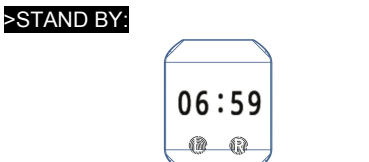

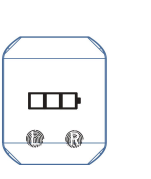

Botão Esquerdo (L) Botão Direito (R) indicação de carregamento

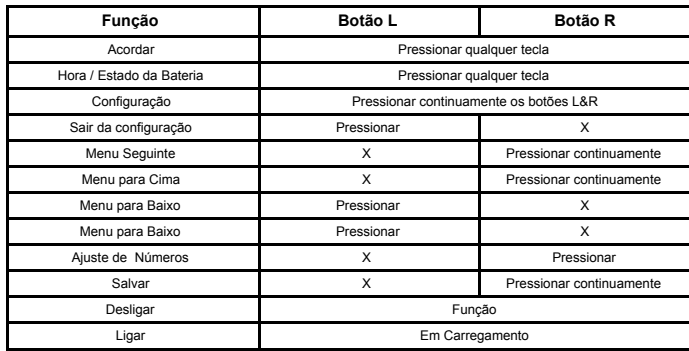

### >Menu :

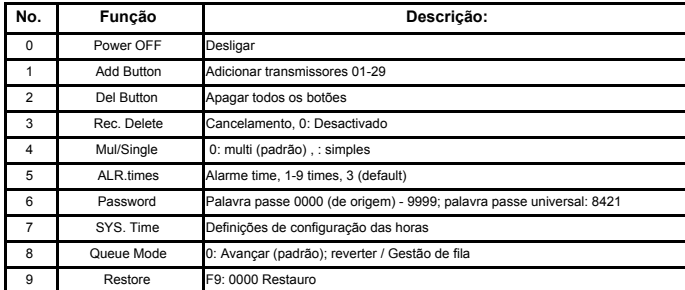

## >Settings:

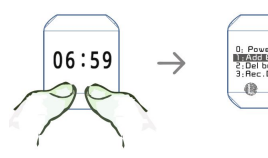

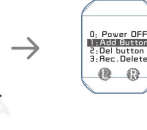

**Botão Esquerdo (L) Botão Direito (R) Menu Principal**

X64 - Soluções Informaticas, Lda

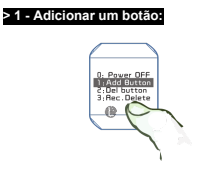

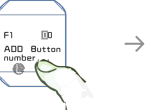

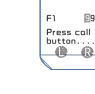

Pressionar continuamente a Tecla R para entrar no menu

**> 2 - Apagar botões:**

Selecione F1, e pressione as teclas L&R. Ajuste o número que pertence, e pressione continuamente a tecla R para concluir o Botão.

Pressione o botão em chamar para emparelhar.

em a d realizou com "Success" .

 $\rightarrow$ 

 $\rightarrow$ 

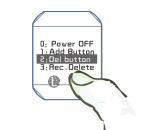

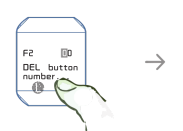

Selecione F2, e Pressione as teclas L&R. ajuste o número do botão que pretende apagar, pressione continuamente a tecla R. Se seleccionar 00 vai apagar todos os botões.

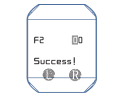

Pressionar continuamente a Tecla R para entrar no menu.

**> 3 - Excluir gravações:**

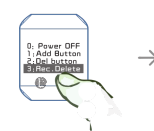

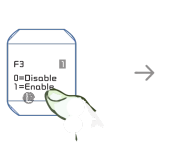

 $\rightarrow$ 

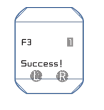

Pressionar continuamente a Tecla R para entrar no menu. **> 4 - Mul / Single:**

 $4:$  Mul  $\rightarrow$ E Password

 $\overline{B}$  $0 = M$  $\overset{3}{\bullet}$ 

Selecione F3 e exclua o botão que pretende, e de seguida pressione continuamente a tecla R

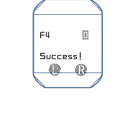

Pressionar continuamente a Tecla R para entrar no menu

Selecione F4 e execute a função pretendida, e de seguida pressione continuamente a tecla R.

Aparecerá uma mensagem a dizer que realizou com "Success"

Aparecerá uma mensagem a dizer que realizou com "Success"

Aparecerá uma mensagem a dizer que realizou com "Success"

#### **> 5 - Definir Alarme:**

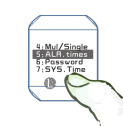

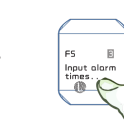

Selecione F5 e defina a hora pret<br>alarme pressione continuament

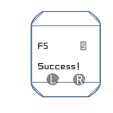

Pressionar continuamente a Tecla R para entrar no menu **> 6 - Definir uma Password:**

ńе  $@$ 

 $[5] 0 0$ asswe<br>(10

reterroroa, pan<br>ente a tecla R

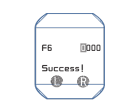

Pressionar continuamente a Tecla R para entrar no menu.

 $\overline{\phantom{0}}$ 

 $\rightarrow$ 

∸

Selecione F6 e defina a password pretendida, pressione continuamente a tecla R.

Aparecerá uma mensagem a dizer que realizou com "Sucesso"

#### **> 7 - Ajuste da Hora:**

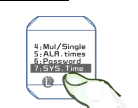

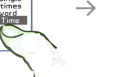

put time<br>[24-hour]

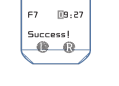

Aparecerá uma mensagem a dizer que realizou com "Success"

Pressionar continuamente a Tecla R para entrar no menu. **> 8 - Modo de Fila:**

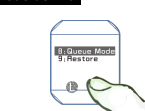

×

Selecione F7 e defina a hora pretendida, pressione continuamente a tecla R.

 $\mathbb{R}$ 

Inpu

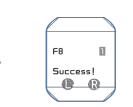

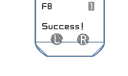

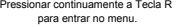

8:Queue Mode

 $\omega$  (

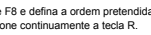

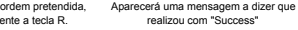

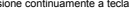

 $000$ 

i all

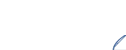

 $\rightarrow$ 

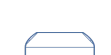

 $000$  $\overline{a}$ use<br>C -<br>R

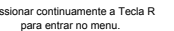

Selecione F9 e escolha restauro de fabricante, e pressione continuamente a tecla R. Aparecerá uma mensagem a dizer que realizou com "Success"

X64 - Soluções Informaticas, Lda

**> 9 - Restauro:**

 $\rightarrow$ 

 $^{\circ}$